## **Migrate Magento 1 data to Magento 2**

Requirement: RapidFlow Pro

- 1. Create export profiles of type:
	- 1. EAV mark all possible codes for export
	- 2. Products if you need to transfer images, make sure to set Export images setting to Yes
		- 1. export only category.name option, all three category columns can cause problems in same import
	- 3. Products Extra mark all possible codes for export except CC
- 2. Edit EAV export, replace all Magento 1 class aliases in EA, EAX and EAXP codes with Magento 2 class names
- 3. Create EAV import profile on Magento 2, with the file from Magento 1 export
- 4. Import EAV data, make sure all attributes are correctly created.
	- 1. if you have third party modules on Magento 1 which add attributes, make sure to install them on Magento 2 as well
	- 2. if you do not plan to use any of those third party modules, make sure to remove their attributes from EAV export files
- 5. Create Products import on Magento 2, with the file from Magento 1 export.
	- 1. probably will need to enable auto create category option and auto create dropdown values option.
	- 2. if transferring images, make sure to copy the files into Magento 2 var/urapidflow/import/images folder
- 6. Import Products data, make sure to reindex all product related indexes.
- 7. Create Products extra import on Magento 2, with the file from Magento 1 export.
- 8. Import PRoducts extra data
- 9. Make sure products are listed correctly.

From: <https://unirgy.com/wiki/> - **UnirgyWiki**

Permanent link: **<https://unirgy.com/wiki/urapidflow/migrate>**

Last update: **2017/05/19 19:08**

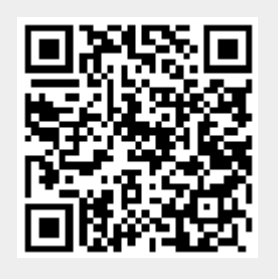